# **BILLING CHEAT SHEET**

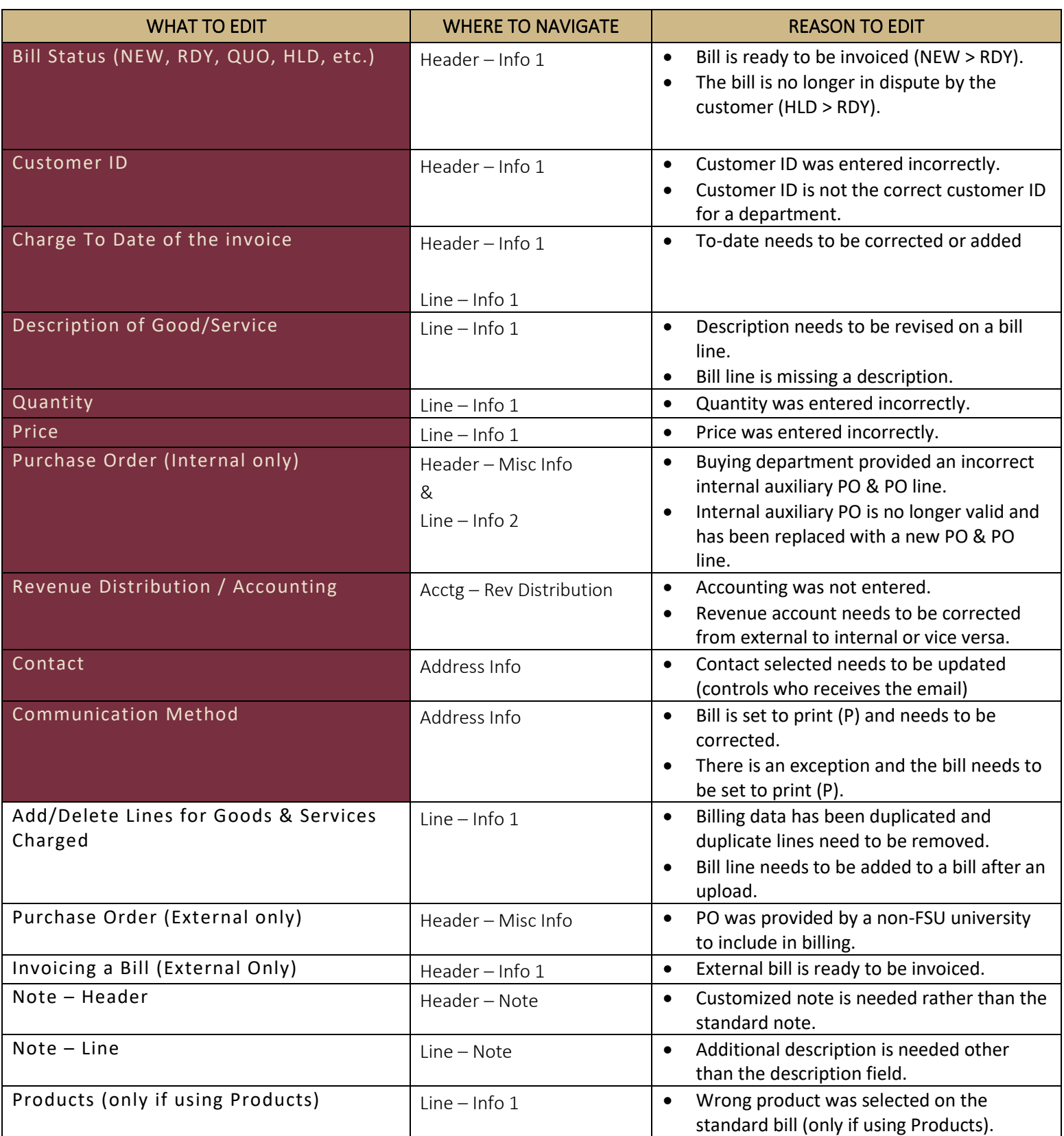

## **KEY TIPS FOR SUCCESS**

- **Enforce the PO Requirement at the point of order!**
- To improve collectability, **include sufficient information on external bills for a centralized Accounts Payable department** to understand who originated the charge (e.g, PI or user, PO) Use Notes (Text254) if needed.
- **How to Resolve Errors in Billing: (Internal Customers)**
	- Did the buying department provide the wrong PO/PO line? -> Direct them to DOL
	- Did the buying department provide the correct PO/PO line, and you accidently made a mistake? -> Credit & Rebill
- **Can't find a customer ID? Hints:**
	- Name 2
	- Try finding the contact
	- Try searching using a different name
- **Use "%" signs as wildcards** when looking up information inquiries and on pages in OMNI.
- **If in doubt about how something works, practice in QNA first.**
	- [http://Pslinks.its.fsu.edu](http://pslinks.its.fsu.edu/) > External Links > Local > USERID ALL CAPS > email Auxiliary Services for password
- **Use a fresh version of the Excel templates each time.**
	- Lab Manager Workbook emailed to you (if applicable); save a pristine version
	- FSU Custom Upload Template available on Controller's Office forms website
- <http://controller.vpfa.fsu.edu/> > Forms > Auxiliary AR/Billing

#### **BUSINESS PROCESS GUIDES**

- ABILL1 [Upload & Interface Bills](https://controller.vpfa.fsu.edu/sites/g/files/upcbnu1236/files/documents/Auxiliary%20Accounting/ABILL1%20Upload%20and%20Interface%20Bills.pdf)
- ABILL2 [Creating an Online \(Standard\) Bill](https://controller.vpfa.fsu.edu/sites/g/files/upcbnu1236/files/documents/Auxiliary%20Accounting/ABILL2%20Online%20Standard%20Bill.pdf)
- ABILL3 [Adjusting Invoices \(Crediting & Rebilling\)](https://controller.vpfa.fsu.edu/sites/g/files/upcbnu1236/files/documents/Auxiliary%20Accounting/ABILL3%20Adjust%20Credit%20Rebill.pdf)
- ABILL8 [View & Edit a Bill](https://controller.vpfa.fsu.edu/sites/g/files/upcbnu1236/files/documents/Auxiliary%20Accounting/ABILL8%20Review%20Edit%20Bill.pdf)
- ABILL13 [Convert Bills to Ready](https://controller.vpfa.fsu.edu/sites/g/files/upcbnu1236/files/documents/Auxiliary%20Accounting/ABILL13%20Change%20Bill%20Status.pdf)

## **RECOMMENDED QUERIES**

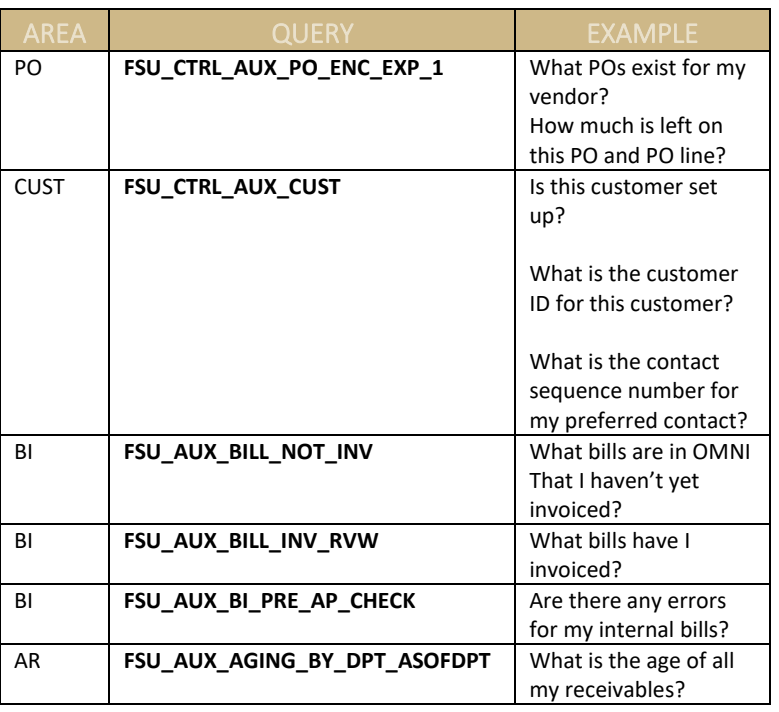

*Recommended queries by The Controller's Office can be found [here.](https://controller.vpfa.fsu.edu/query)* 

# **ACCOUNTING HELP**

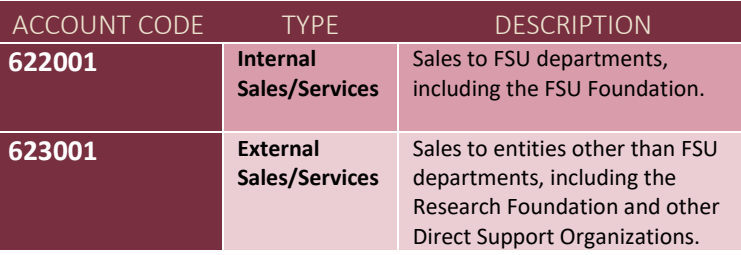

*Note: The Controller's Office recommends use of 622001 to record internal revenue and 623001 to record external revenue, unless a more specific allowable revenue account code applies to your sales activity. Please review the Controller's Office Revenue Account Dictionar[y here](https://controller.vpfa.fsu.edu/services/accounting-reporting/gl-account-lists) and contact us if you have questions about how to best account for your revenue.*

## **UNDERSTANDING DATA ELEMENTS**

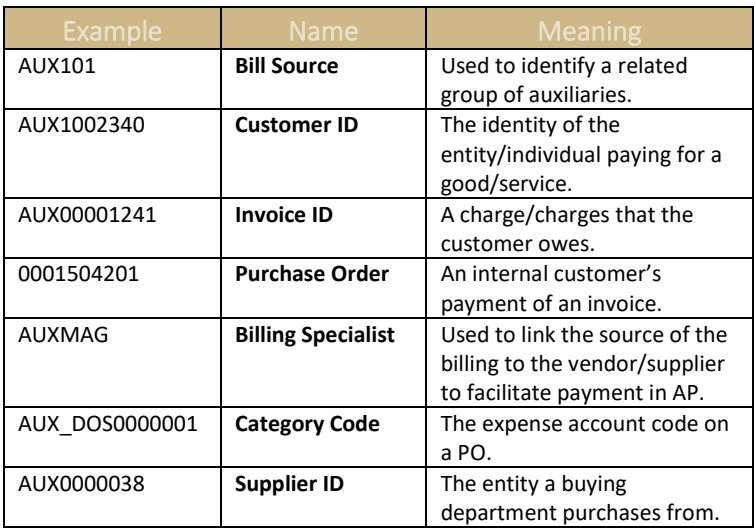

#### **RESOURCES**

#### Website Links

- [The Controller's Office](https://controller.vpfa.fsu.edu/)
- [The Budget Office](https://budget.fsu.edu/)
- **[Sponsored Research Administration](https://www.research.fsu.edu/research-offices/sra/)**
- **[FSU Foundation](https://foundation.fsu.edu/)**
- **[FSU Research Foundation](https://www.research.fsu.edu/research-offices/fsu-research-foundation/)**

#### Forms for Billing Auxiliaries

- **Custom [Billing Upload Template](https://controller.vpfa.fsu.edu/sites/g/files/upcbnu1236/files/documents/Auxiliary%20Accounting/Custom%20Billing%20Upload%20Template.xlsm)**
- [Pending Charge Template](https://controller.vpfa.fsu.edu/sites/g/files/upcbnu1236/files/documents/Forms/Auxiliary%20Accounting/FSU%20Pending%20Charge%20Template.xlsx)
- [Customer Add/Update Form](https://controller.vpfa.fsu.edu/sites/g/files/upcbnu1236/files/documents/Forms/Auxiliary%20Accounting/Customer%20Add%20Update%20Form.pdf)
- **[Internal Change Order Form](https://controller.vpfa.fsu.edu/sites/g/files/upcbnu1236/files/documents/Forms/Auxiliary%20Accounting/Internal%20Purchase%20Order%20Change%20Request%20Form.pdf)**

#### **AUXILIARY SERVICES CONTACT INFO**

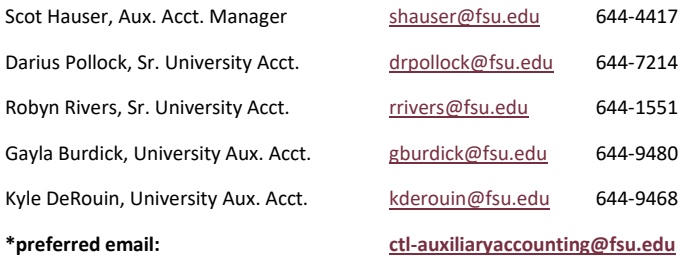